## **6** 再生する動画を選び、<sup>6</sup> をタッチして再生する

## 動画のつなぎ目に効果を付ける

動画ファイルを再生するときに、動画と動画の切れ目に効果を付けられま す。(ワイプ/フェーダ効果)

*1* 再生モードにする

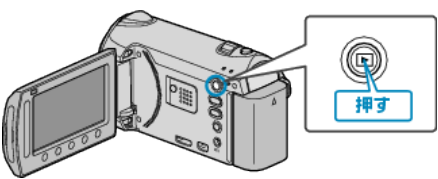

*2* 動画を選ぶ

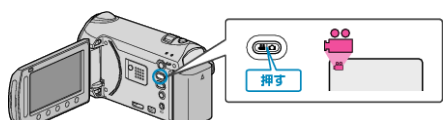

3 **@ をタッチして、メニューを表示する** 

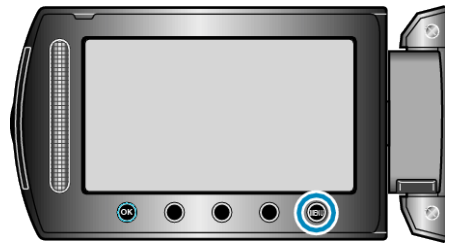

*4* "ワイプ/フェーダー"を選び、C をタッチする

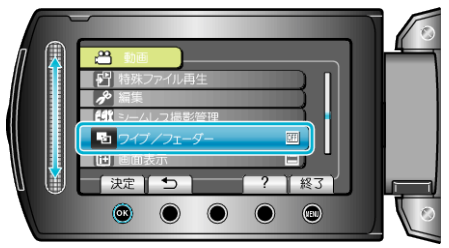

5 効果を選び、<sup>6</sup>をタッチする

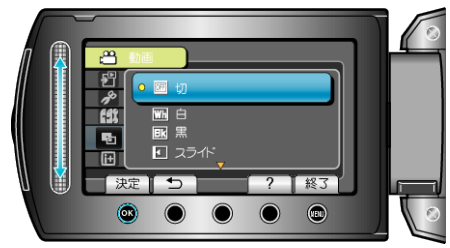

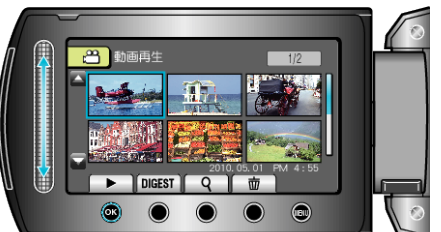

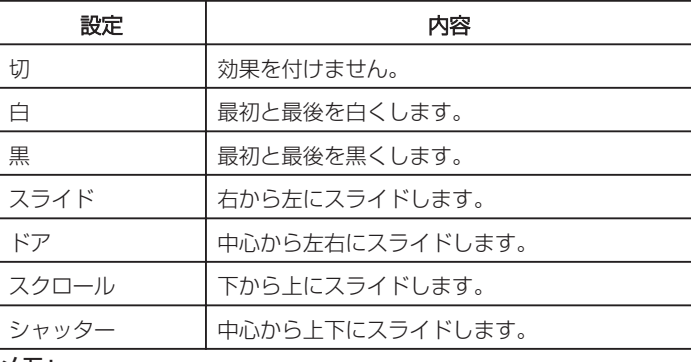

メモ:

- 約7秒以下の短い動画には、効果が付きません。
- ワイプ/フェーダーの効果は、一時的なものです。 ファイルに影響を与えないので、 "切"にすると元に戻ります。
- DVD ライターや外付型ブルーレイドライブでディスクをつくる場合、 これらの効果は反映されません。